## YOU LOVE WHAT YOU DO NOW, TAKE CARE JF YOU

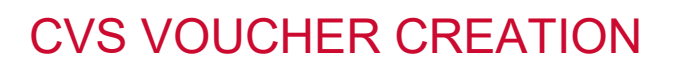

## Self-service CVS flu voucher option for field staff

- 1. Log in to [field.bayada.com,](http://field.bayada.com/) and click on the **Workday** icon.
- 2. The first item under Announcements in the top-left corner of your screen is Get Your Flu Shot Voucher! Click "**Flu Voucher Print**" link in blue.

You will see your name up top. Click the gray **Print** button on the bottom left to have the voucher display to **print or download**. Employees may also take a screenshot or photo of the voucher for display at CVS. (This may take a minute to appear. The voucher will also be saved within Profile > My Reports.)

workday

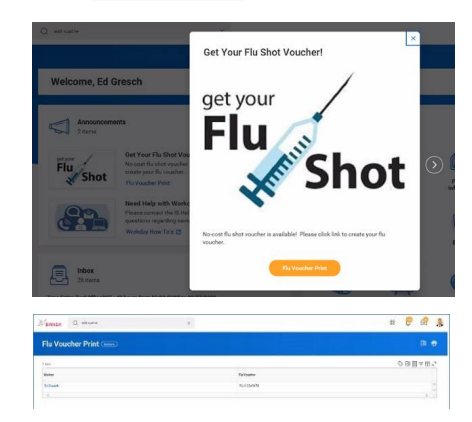

3. The **voucher is then generated** for the employee to redeem at CVS Pharmacy locations, Longs Drugs®, Navarro®, and CVS Pharmacy at Target, but cannot be used at MinuteClinic.

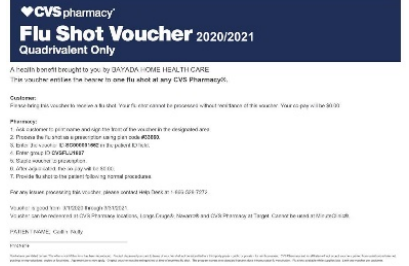